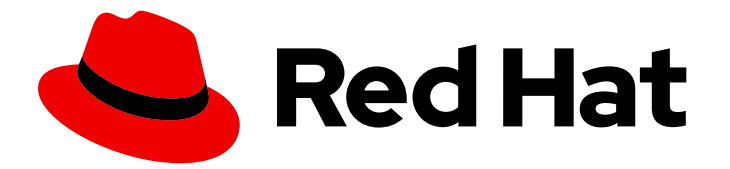

# Red Hat Enterprise Linux 9.0

# Configuring a Red Hat High Availability cluster on Red Hat OpenStack Platform

Installing and configuring HA clusters and cluster resources on RHOSP instances

Last Updated: 2024-05-01

Installing and configuring HA clusters and cluster resources on RHOSP instances

### Legal Notice

Copyright © 2024 Red Hat, Inc.

The text of and illustrations in this document are licensed by Red Hat under a Creative Commons Attribution–Share Alike 3.0 Unported license ("CC-BY-SA"). An explanation of CC-BY-SA is available at

http://creativecommons.org/licenses/by-sa/3.0/

. In accordance with CC-BY-SA, if you distribute this document or an adaptation of it, you must provide the URL for the original version.

Red Hat, as the licensor of this document, waives the right to enforce, and agrees not to assert, Section 4d of CC-BY-SA to the fullest extent permitted by applicable law.

Red Hat, Red Hat Enterprise Linux, the Shadowman logo, the Red Hat logo, JBoss, OpenShift, Fedora, the Infinity logo, and RHCE are trademarks of Red Hat, Inc., registered in the United States and other countries.

Linux ® is the registered trademark of Linus Torvalds in the United States and other countries.

Java ® is a registered trademark of Oracle and/or its affiliates.

XFS ® is a trademark of Silicon Graphics International Corp. or its subsidiaries in the United States and/or other countries.

MySQL<sup>®</sup> is a registered trademark of MySQL AB in the United States, the European Union and other countries.

Node.js ® is an official trademark of Joyent. Red Hat is not formally related to or endorsed by the official Joyent Node.js open source or commercial project.

The OpenStack ® Word Mark and OpenStack logo are either registered trademarks/service marks or trademarks/service marks of the OpenStack Foundation, in the United States and other countries and are used with the OpenStack Foundation's permission. We are not affiliated with, endorsed or sponsored by the OpenStack Foundation, or the OpenStack community.

All other trademarks are the property of their respective owners.

### Abstract

You can use the Red Hat High Availability Add-On to configure a high availability (HA) cluster on Red Hat OpenStack Platform (RHOSP) instances. This title provides instructions for installing the required packages and agents, as well as examples that configure a basic cluster, fencing resources, and HA cluster resources.

### **Table of Contents**

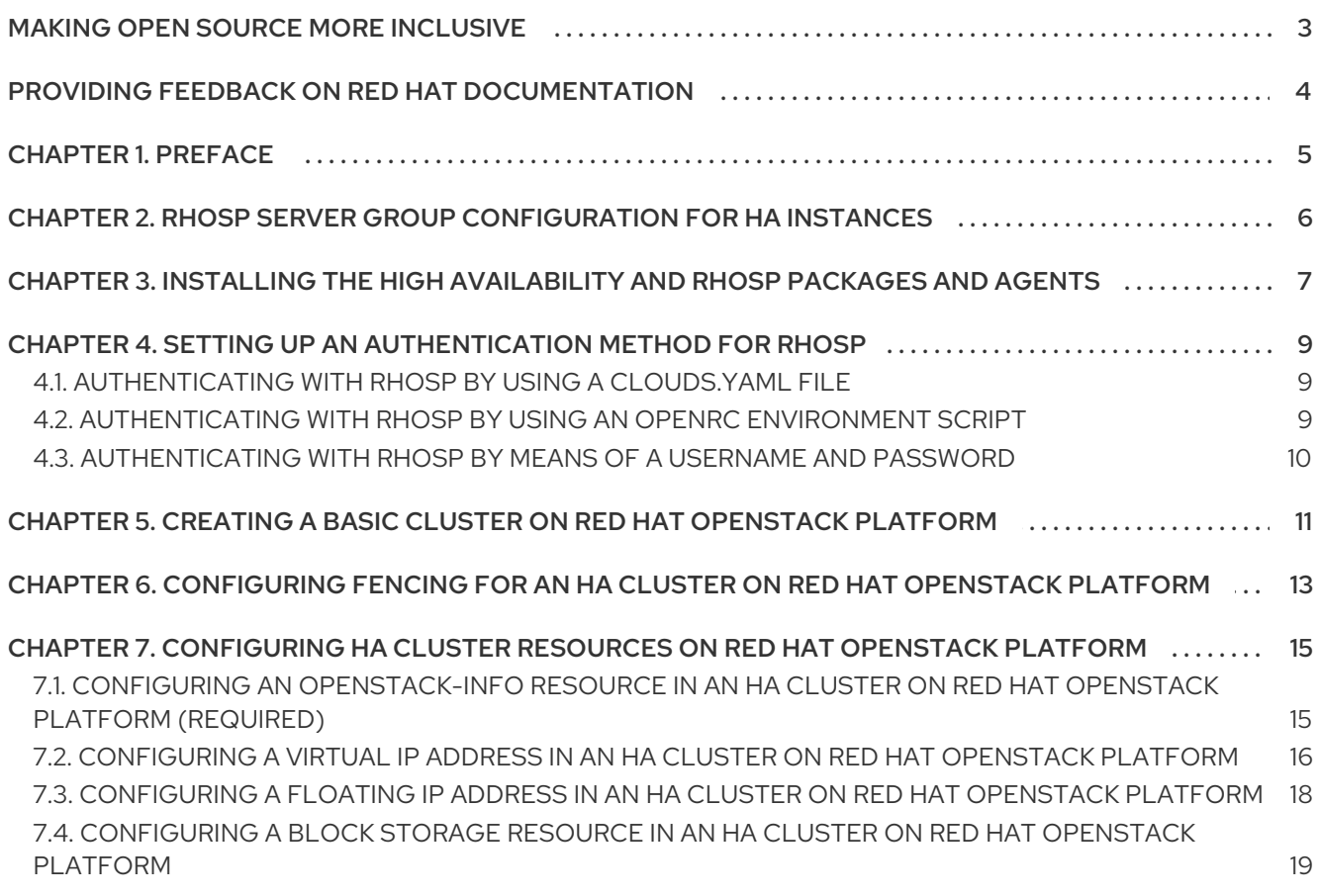

### MAKING OPEN SOURCE MORE INCLUSIVE

<span id="page-6-0"></span>Red Hat is committed to replacing problematic language in our code, documentation, and web properties. We are beginning with these four terms: master, slave, blacklist, and whitelist. Because of the enormity of this endeavor, these changes will be implemented gradually over several upcoming releases. For more details, see our CTO Chris Wright's [message](https://www.redhat.com/en/blog/making-open-source-more-inclusive-eradicating-problematic-language) .

### <span id="page-7-0"></span>PROVIDING FEEDBACK ON RED HAT DOCUMENTATION

We appreciate your feedback on our documentation. Let us know how we can improve it.

#### Submitting feedback through Jira (account required)

- 1. Log in to the [Jira](https://issues.redhat.com/projects/RHELDOCS/issues) website.
- 2. Click Create in the top navigation bar
- 3. Enter a descriptive title in the Summary field.
- 4. Enter your suggestion for improvement in the Description field. Include links to the relevant parts of the documentation.
- 5. Click Create at the bottom of the dialogue.

### CHAPTER 1. PREFACE

<span id="page-8-0"></span>You can use the Red Hat High Availability Add-On to configure a Red Hat High Availability (HA) cluster on Red Hat OpenStack Platform (RHOSP) instances. This requires that you install the required packages and agents, configure a basic cluster, configure fencing resources, and configure HA cluster resources.

For RHOSP documentation, see Product [Documentation](https://access.redhat.com/documentation/en-us/red_hat_openstack_platform/16.2) for Red Hat Openstack Platform .

For Red Hat's policies, requirements, and limitations applicable to the use of RHOSP instances in a RHEL High Availability cluster, see Support Policies for RHEL High Availability Clusters - [OpenStack](https://access.redhat.com/articles/3131311) Virtual Machines as Cluster Members - Red Hat Customer Portal.

# <span id="page-9-1"></span><span id="page-9-0"></span>CHAPTER 2. RHOSP SERVER GROUP CONFIGURATION FOR HA INSTANCES

Create an instance server group before you create the RHOSP HA cluster node instances. Group the instances by affinity policy. If you configure multiple clusters, ensure that you have only one server group per cluster.

The affinity policy you set for the server group can determine whether the cluster remains operational if the hypervisor fails.

The default affinity policy is **affinity**. With this affinity policy, all of the cluster nodes could be created on the same RHOSP hypervisor. In this case, if the hypervisor fails the entire cluster fails. For this reason, set an affinity policy for the server group of **anti-affinity** or **soft-anti-affinity**.

- With an affinity policy of **anti-affinity**, the server group allows only one cluster node per Compute node. Attempting to create more cluster nodes than Compute nodes generates an error. While this configuration provides the highest protection against RHOSP hypervisor failures, it may require more resources to deploy large clusters than you have available.
- With an affinity policy of **soft-anti-affinity**, the server group distributes cluster nodes as evenly as possible across all Compute nodes. Although this provides less protection against hypervisor failures than a policy of **anti-affinity**, it provides a greater level of high availability than an affinity policy of **affinity**.

Determining the server group affinity policy for your deployment requires balancing your cluster needs against the resources you have available by taking the following cluster components into account:

- The number of nodes in the cluster
- The number of RHOSP Compute nodes available
- The number of nodes required for cluster quorum to retain cluster operations

For information about affinity and creating an instance server group, Compute [scheduler](https://access.redhat.com/documentation/en-us/red_hat_openstack_platform/16.2/html/configuring_the_compute_service_for_instance_creation/assembly_configuring-instance-scheduling-and-placement_scheduling-and-placement#ref_compute-scheduler-filters_scheduling-and-placement) filters and the Command Line Interface [Reference](https://access.redhat.com/documentation/en-us/red_hat_openstack_platform/16.2/html/command_line_interface_reference/server#server_group_create).

# <span id="page-10-1"></span><span id="page-10-0"></span>CHAPTER 3. INSTALLING THE HIGH AVAILABILITY AND RHOSP PACKAGES AND AGENTS

Install the packages required for configuring a Red Hat High Availability cluster on Red Hat OpenStack Platform (RHOSP). You must install the packages on each of the nodes you will use as cluster members.

#### Prerequisites

- A server group for the RHOSP instances to use as HA cluster nodes, configured as described in RHOSP server group [configuration](#page-9-1) for HA instances
- An RHOSP instance for each HA cluster node
	- **o** The instances are members of a server group
	- The instances are configured as nodes running RHEL 9.1 or later

#### Procedure

1. Enable the RHEL HA repositories and the RHOSP tools channel.

# **subscription-manager repos --enable=rhel-9-for-x86\_64-highavailability-rpms** # **subscription-manager repos --enable=openstack-17-tools-for-rhel-9-x86\_64-rpms**

2. Install the Red Hat High Availability Add-On software packages and the packages that are required for the RHOSP cluster resource agents and the RHOSP fence agents.

# **dnf install pcs pacemaker python3-openstackclient python3-novaclient fence-agentsopenstack**

3. Installing the **pcs** and **pacemaker** packages on each node creates the user **hacluster**, which is the **pcs** administration account. Create a password for user **hacluster** on all cluster nodes. Using the same password for all nodes simplifies cluster administration.

#### # **passwd hacluster**

4. If **firewalld.service** is installed, add the high-availability service to the RHEL firewall.

# **firewall-cmd --permanent --add-service=high-availability** # **firewall-cmd --add-service=high-availability**

5. Start the **pcs** service and enable it to start on boot.

# **systemctl start pcsd.service** # **systemctl enable pcsd.service**

6. Verify that the **pcs** service is running.

#### # **systemctl status pcsd.service**

pcsd.service - PCS GUI and remote configuration interface Loaded: loaded (/usr/lib/systemd/system/pcsd.service; enabled; vendor preset: disabled) Active: active (running) since Thu 2018-03-01 14:53:28 UTC; 28min ago Docs: man:pcsd(8)

man:pcs(8) Main PID: 5437 (pcsd) CGroup: /system.slice/pcsd.service └─5437 /usr/bin/ruby /usr/lib/pcsd/pcsd > /dev/null & Mar 01 14:53:27 ip-10-0-0-48.ec2.internal systemd[1]: Starting PCS GUI and remote configuration interface… Mar 01 14:53:28 ip-10-0-0-48.ec2.internal systemd[1]: Started PCS GUI and remote configuration interface.

7. Edit the **/etc/hosts** file and add RHEL host names and internal IP addresses. For information about **/etc/hosts**, see the Red Hat [Knowledgebase](https://access.redhat.com/solutions/81123) solution: How should the /etc/hosts file be set up on RHEL cluster nodes?.

#### Additional resources

For further information about configuring and managing Red Hat high availability clusters, see [Configuring](https://access.redhat.com/documentation/en-us/red_hat_enterprise_linux/9/html-single/configuring_and_managing_high_availability_clusters/index) and managing high availability clusters .

## <span id="page-12-3"></span><span id="page-12-0"></span>CHAPTER 4. SETTING UP AN AUTHENTICATION METHOD FOR RHOSP

The high availability fence agents and resource agents support three authentication methods for communicating with RHOSP:

- Authentication with a **clouds.yaml** configuration file
- Authentication with an OpenRC environment script
- Authentication with a **username** and password through Pacemaker

After determining the authentication method to use for the cluster, specify the appropriate authentication parameters when creating a fencing or cluster resource.

### <span id="page-12-1"></span>4.1. AUTHENTICATING WITH RHOSP BY USING A**CLOUDS.YAML** FILE

The procedures in this document that use a a **clouds.yaml** file for authentication use the **clouds.yaml** file shown in this procedure. Those procedures specify **ha-example** for the **cloud= parameter**, as defined in this file.

#### Procedure

1. On each node that will be part of your cluster, create a **clouds.yaml** file, as in the following example. For information about creating a **clouds.yaml** file, see Users and Identity [Management](https://access.redhat.com/documentation/en-us/red_hat_openstack_platform/16.2/html/users_and_identity_management_guide/index) Guide.

\$ **cat .config/openstack/clouds.yaml** clouds: ha-example: auth: auth\_url: https://<ip\_address>:13000/ project\_name: rainbow username: unicorns password: <password> user\_domain\_name: Default project\_domain\_name: Default <. . . additional options . . .> region\_name: regionOne verify: False

2. Test whether authentication is successful and you have access to the RHOSP API with the following basic RHOSP command, substituting the name of the cloud you specified in the **clouds.yaml** file you created for **ha-example**. If this command does not display a server list, contact your RHOSP administrator.

\$ **openstack --os-cloud=ha-example server list**

3. Specify the cloud parameter when creating a cluster resource or a fencing resource.

### <span id="page-12-2"></span>4.2. AUTHENTICATING WITH RHOSP BY USING AN OPENRC ENVIRONMENT SCRIPT

To use an OpenRC environment script to authenticate with RHOSP, perform the following steps.

#### Procedure

- 1. On each node that will be part of your cluster, configure an OpenRC environment script. For information about creating an OpenRC [environment](https://docs.openstack.org/newton/user-guide/common/cli-set-environment-variables-using-openstack-rc.html) script, see Set environment variables using the OpenStack RC file.
- 2. Test whether authentication is successful and you have access to the RHOSP API with the following basic RHOSP command. If this command does not display a server list, contact your RHOSP administrator.

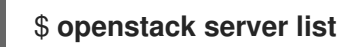

3. Specify the **openrc** parameter when creating a cluster resource or a fencing resource.

### <span id="page-13-0"></span>4.3. AUTHENTICATING WITH RHOSP BY MEANS OF A**USERNAME** AND PASSWORD

To authenticate with RHOSP by means of a **username** and password, specify the **username**, **password**, and **auth url** parameters for a cluster resource or a fencing resource when you create the resource. Additional authentication parameters may be required, depending on the RHOSP configuration. The RHOSP administrator provides the authentication parameters to use.

# <span id="page-14-0"></span>CHAPTER 5. CREATING A BASIC CLUSTER ON RED HAT OPENSTACK PLATFORM

This procedure creates a high availability cluster on an RHOSP platform with no fencing or resources configured.

#### Prerequisites

- An RHOSP instance is configured for each HA cluster node
- The HAcluster node is running RHEL 9.1 or later
- High [Availability](#page-10-1) and RHOSP packages are installed on each node, as described in Installing the high availability and RHOSP packages and agents.

#### Procedure

1. On one of the cluster nodes, enter the following command to authenticate the **pcs** user **hacluster**. Specify the name of each node in the cluster. In this example, the nodes for the cluster are **node01**, **node02**, and **node03**.

[root@node01 ~]# **pcs host auth node01 node02 node03** Username: hacluster Password: node01: Authorized node02: Authorized node03: Authorized

2. Create the cluster. In this example, the cluster is named **newcluster**.

[root@node01 ~]# **pcs cluster setup newcluster node01 node02 node03** ... Synchronizing pcsd certificates on nodes node01, node02, node03…

node02: Success node03: Success node01: Success Restarting pcsd on the nodes in order to reload the certificates… node02: Success node03: Success node01: Success

#### Verification

1. Enable the cluster.

[root@node01 ~]# **pcs cluster enable --all** node01: Cluster Enabled node02: Cluster Enabled node03: Cluster Enabled

2. Start the cluster. The command's output indicates whether the cluster has started on each node.

[root@node01 ~]# **pcs cluster start --all** node02: Starting Cluster… node03: Starting Cluster… node01: Starting Cluster...

# <span id="page-16-0"></span>CHAPTER 6. CONFIGURING FENCING FOR AN HA CLUSTER ON RED HAT OPENSTACK PLATFORM

Fencing configuration ensures that a malfunctioning node on your HA cluster is automatically isolated. This prevents the node from consuming the cluster's resources or compromising the cluster's functionality.

Use the **fence openstack** fence agent to configure a fence device for an HA cluster on RHOSP. You can view the options for the RHOSP fence agent with the following command.

#### # **pcs stonith describe fence\_openstack**

#### Prerequisites

- A configured HA cluster running on RHOSP
- Access to the RHOSP APIs, using the RHOSP authentication method you will use for cluster configuration, as described in Setting up an [authentication](#page-12-3) method for RHOSP
- The cluster property **stonith-enabled** set to **true**, which is the default value. Red Hat does not support clusters when fencing is disabled, as it is not suitable for a production environment. Run the following command to ensure that fencing is enbaled.

# **pcs property config --all** Cluster Properties: . . . stonith-enabled: true

#### Procedure

Complete the following steps from any node in the cluster.

1. Determine the UUID for each node in your cluster.

The following command displays the full list of all of the RHOSP instance names within the **haexample** project along with the UUID for the cluster node associated with that RHOSP instance, under the heading **ID**. The node host name might not match the RHOSP instance name.

# **openstack --os-cloud="ha-example" server list** … | ID | Name | ... | 6d86fa7d-b31f-4f8a-895e-b3558df9decb|testnode-node03-vm|... | 43ed5fe8-6cc7-4af0-8acd-a4fea293bc62|testnode-node02-vm|... | 4df08e9d-2fa6-4c04-9e66-36a6f002250e|testnode-node01-vm|...

- 2. Create the fencing device, using the **pcmk\_host\_map parameter** to map each node in the cluster to the UUID for that node. Each of the following example fence device creation commands uses a different authentication method.
	- a. The following command creates a **fence openstack** fencing device for a 3-node cluster, using a **clouds.yaml** configuration file for authentication. For the **cloud= parameter**, specify the name of the cloud in your clouds.yaml` file.

# **pcs stonith create fenceopenstack fence\_openstack**

**pcmk\_host\_map="node01:4df08e9d-2fa6-4c04-9e66- 36a6f002250e;node02:43ed5fe8-6cc7-4af0-8acd-a4fea293bc62;node03:6d86fa7db31f-4f8a-895e-b3558df9decb" power\_timeout="240" pcmk\_reboot\_timeout="480" pcmk\_reboot\_retries="4" cloud="ha-example"**

b. The following command creates a **fence\_openstack** fencing device, using an OpenRC environment script for authentication.

# **pcs stonith create fenceopenstack fence\_openstack pcmk\_host\_map="node01:4df08e9d-2fa6-4c04-9e66- 36a6f002250e;node02:43ed5fe8-6cc7-4af0-8acd-a4fea293bc62;node03:6d86fa7db31f-4f8a-895e-b3558df9decb" power\_timeout="240" pcmk\_reboot\_timeout="480" pcmk\_reboot\_retries="4" openrc="/root/openrc"**

c. The following command creates a **fence\_openstack** fencing device, using a user name and password for authentication. The authentication parameters, including **username**, **password**, **project\_name**, and **auth\_url**, are provided by the RHOSP administrator.

# **pcs stonith create fenceopenstack fence\_openstack pcmk\_host\_map="node01:4df08e9d-2fa6-4c04-9e66- 36a6f002250e;node02:43ed5fe8-6cc7-4af0-8acd-a4fea293bc62;node03:6d86fa7db31f-4f8a-895e-b3558df9decb" power\_timeout="240" pcmk\_reboot\_timeout="480" pcmk\_reboot\_retries="4" username="XXX" password="XXX" project\_name="rhelha" auth\_url="XXX" user\_domain\_name="Default"**

#### Verification

1. From one node in the cluster, fence a different node in the cluster and check the cluster status. If the fenced node is offline, the fencing operation was successful.

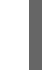

[root@node01 ~] # **pcs stonith fence node02** [root@node01 ~] # **pcs status**

2. Restart the node that you fenced and check the status to verify that the node started.

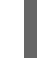

[root@node01 ~] # **pcs cluster start node02** [root@node01 ~] # **pcs status**

# <span id="page-18-0"></span>CHAPTER 7. CONFIGURING HA CLUSTER RESOURCES ON RED HAT OPENSTACK PLATFORM

The following table lists the RHOSP-specific resource agents you use to configure resources for an HA cluster on RHOSP.

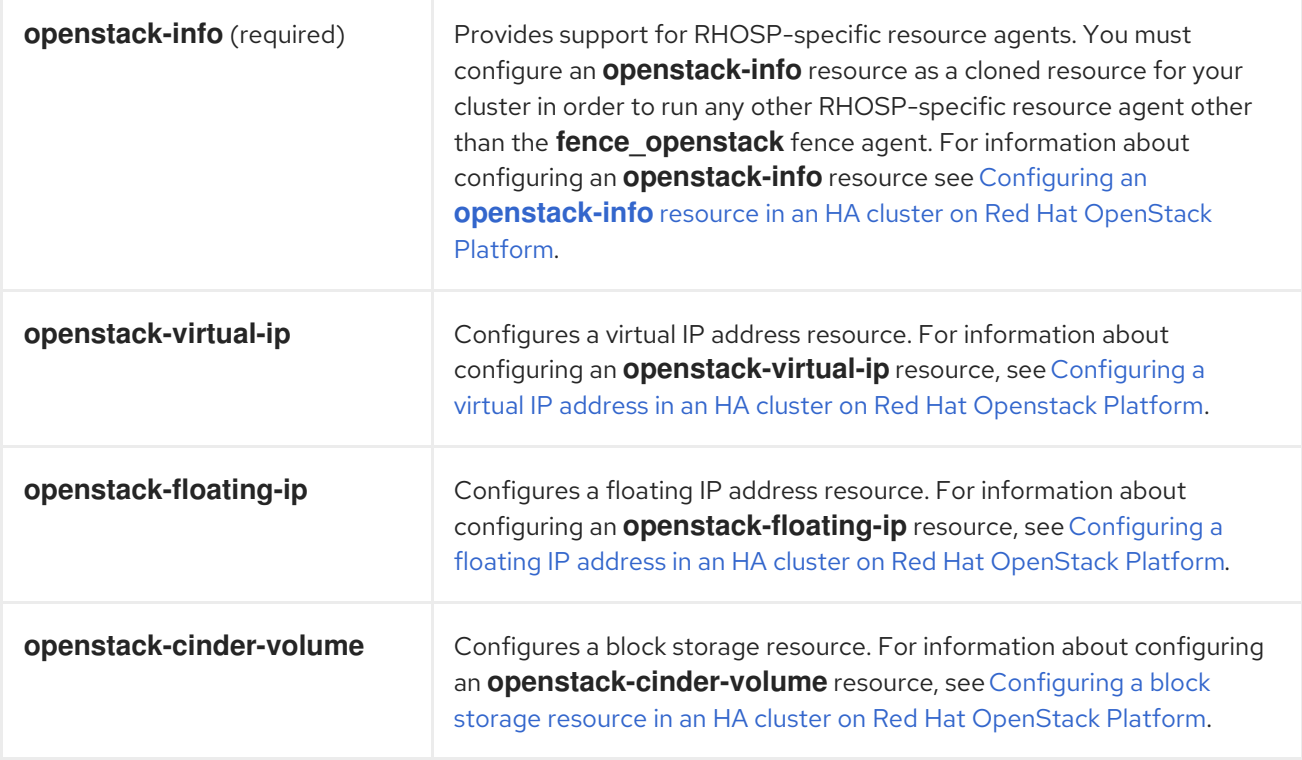

When configuring other cluster resources, use the standard Pacemaker resource agents.

### <span id="page-18-1"></span>7.1. CONFIGURING AN **OPENSTACK-INFO** RESOURCE IN AN HA CLUSTER ON RED HAT OPENSTACK PLATFORM (REQUIRED)

You must configure an **openstack-info** resource in order to run any other RHOSP-specific resource agent except for the **fence\_openstack** fence agent.

This procedure to create an **openstack-info** resource uses a **clouds.yaml** file for RHOSP authentication.

#### Prerequisites

- A configured HA cluster running on RHOSP
- Access to the RHOSP APIs, using the RHOSP authentication method you will use for cluster configuration, as described in Setting up an [authentication](#page-12-3) method for RHOSP

#### Procedure

Complete the following steps from any node in the cluster.

1. To view the options for the **openstack-info** resource agent, run the following command.

# **pcs resource describe openstack-info**

2. Create the **openstack-info** resource as a clone resource. In this example, the resource is also named **openstack-info**. This example uses a **clouds.yaml** configuration file and the **cloud=** parameter is set to the name of the cloud in your **clouds.yaml** file.

# **pcs resource create openstack-info openstack-info cloud="ha-example" clone**

3. Check the cluster status to verify that the resource is running.

#### # **pcs status**

Full List of Resources:

- \* Clone Set: openstack-info-clone [openstack-info]:
- \* Started: [ node01 node02 node03 ]

### <span id="page-19-0"></span>7.2. CONFIGURING A VIRTUAL IP ADDRESS IN AN HA CLUSTER ON RED HAT OPENSTACK PLATFORM

This procedure to create an RHOSP virtual IP address resource for an HA cluster on an RHOSP platform uses a **clouds.yaml** file for RHOSP authentication.

The RHOSP virtual IP resource operates in conjunction with an **IPaddr2** cluster resource. When you configure an RHOSP virtual IP address resource, the resource agent ensures that the RHOSP infrastructure associates the virtual IP address with a cluster node on the network. This allows an **IPaddr2** resource to function on that node.

#### **Prerequisites**

- A configured HA cluster running on RHOSP
- An assigned IP address to use as the virtual IP address
- Access to the RHOSP APIs, using the RHOSP authentication method you will use for cluster configuration, as described in Setting up an [authentication](#page-12-3) method for RHOSP

#### Procedure

Complete the following steps from any node in the cluster.

1. To view the options for the **openstack-virtual-ip** resource agent, run the following command.

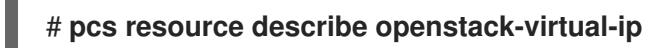

2. Run the following command to determine the subnet ID for the virtual IP address you are using. In this example, the virtual IP address is 172.16.0.119.

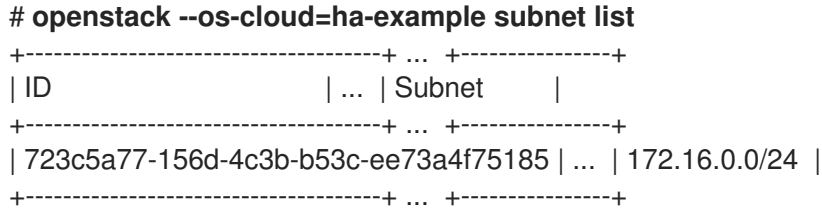

3. Create the RHOSP virtual IP address resource.

The following command creates an RHOSP virtual IP address resource for an IP address of 172.16.0.119, specifying the subnet ID you determined in the previous step.

# **pcs resource create ClusterIP-osp ocf:heartbeat:openstack-virtual-ip cloud=haexample ip=172.16.0.119 subnet\_id=723c5a77-156d-4c3b-b53c-ee73a4f75185**

- 4. Configure ordering and location constraints:
	- Ensure that the **openstack-info** resource starts before the virtual IP address resource.
	- Ensure that the Virtual IP address resource runs on the same node as the **openstack-info** resource.

# **pcs constraint order start openstack-info-clone then ClusterIP-osp** Adding openstack-info-clone ClusterIP-osp (kind: Mandatory) (Options: first-action=start then-action=start) # **pcs constraint colocation add ClusterIP-osp with openstack-info-clone score=INFINITY**

5. Create an **IPaddr2** resource for the virtual IP address.

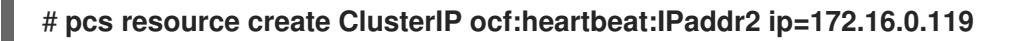

6. Configure ordering and location constraints to ensure that the **openstack-virtual-ip** resource starts before the **IPaddr2** resource and that the **IPaddr2** resource runs on the same node as the **openstack-virtual-ip** resource.

# **pcs constraint order start ClusterIP-osp then ClusterIP** Adding ClusterIP-osp ClusterIP (kind: Mandatory) (Options: first-action=start thenaction=start) # **pcs constraint colocation add ClusterIP with ClusterIP-osp**

#### Verification

1. Verify the resource constraint configuration.

# **pcs constraint config** Location Constraints: Ordering Constraints: start ClusterIP-osp then start ClusterIP (kind:Mandatory) start openstack-info-clone then start ClusterIP-osp (kind:Mandatory) Colocation Constraints: ClusterIP with ClusterIP-osp (score:INFINITY) ClusterIP-osp with openstack-info-clone (score:INFINITY)

2. Check the cluster status to verify that the resources are running.

#### # **pcs status**

. . .

Full List of Resources:

- \* fenceopenstack (stonith:fence\_openstack): Started node01
- \* Clone Set: openstack-info-clone [openstack-info]:
- \* Started: [ node01 node02 node03 ]
- \* ClusterIP-osp (ocf::heartbeat:openstack-virtual-ip): Started node03
- \* ClusterIP (ocf::heartbeat:IPaddr2): Started node03

### <span id="page-21-0"></span>7.3. CONFIGURING A FLOATING IP ADDRESS IN AN HA CLUSTER ON RED HAT OPENSTACK PLATFORM

The following procedure creates a floating IP address resource for an HA cluster on RHOSP. This procedure uses a **clouds.yaml** file for RHOSP authentication.

#### **Prerequisites**

- A configured HA cluster running on RHOSP
- An IP address on the public network to use as the floating IP address, assigned by the RHOSP administrator
- Access to the RHOSP APIs, using the RHOSP authentication method you will use for cluster configuration, as described in Setting up an [authentication](#page-12-3) method for RHOSP

#### Procedure

Complete the following steps from any node in the cluster.

1. To view the options for the **openstack-floating-ip** resource agent, run the following command.

#### # **pcs resource describe openstack-floating-ip**

- 2. Find the subnet ID for the address on the public network that you will use to create the floating IP address resource.
	- a. The public network is usually the network with the default gateway. Run the following command to display the default gateway address.

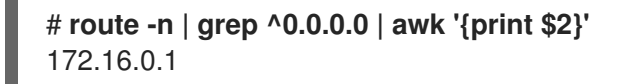

b. Run the following command to find the subnet ID for the public network. This command generates a table with ID and Subnet headings.

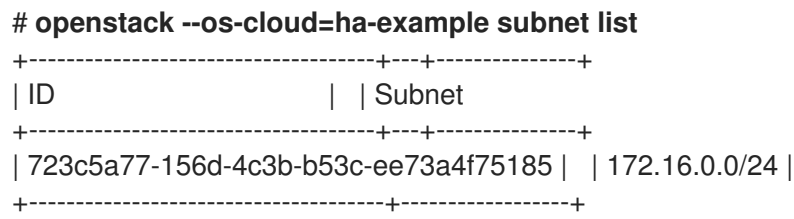

3. Create the floating IP address resource, specifying the public IP address for the resource and the subnet ID for that address. When you configure the floating IP address resource, the resource agent configures a virtual IP address on the public network and associates it with a cluster node.

# **pcs resource create float-ip openstack-floating-ip cloud="ha-example" ip\_id="10.19.227.211" subnet\_id="723c5a77-156d-4c3b-b53c-ee73a4f75185"** 4. Configure an ordering constraint to ensure that the **openstack-info** resource starts before the floating IP address resource.

# **pcs constraint order start openstack-info-clone then float-ip** Adding openstack-info-clone float-ip (kind: Mandatory) (Options: first-action=start thenaction=start

5. Configure a location constraint to ensure that the floating IP address resource runs on the same node as the **openstack-info** resource.

# **pcs constraint colocation add float-ip with openstack-info-clone score=INFINITY**

#### Verification

1. Verify the resource constraint configuration.

# **pcs constraint config** Location Constraints: Ordering Constraints: start openstack-info-clone then start float-ip (kind:Mandatory) Colocation Constraints: float-ip with openstack-info-clone (score:INFINITY)

2. Check the cluster status to verify that the resources are running.

#### # **pcs status**

. . .

- Full List of Resources:
	- \* fenceopenstack (stonith:fence\_openstack): Started node01
- \* Clone Set: openstack-info-clone [openstack-info]: \* Started: [ node01 node02 node03 ]
- \* float-ip (ocf::heartbeat:openstack-floating-ip): Started node02

### <span id="page-22-0"></span>7.4. CONFIGURING A BLOCK STORAGE RESOURCE IN AN HA CLUSTER ON RED HAT OPENSTACK PLATFORM

The following procedure creates a block storage resource for an HA cluster on RHOSP. This procedure uses a **clouds.yaml** file for RHOSP authentication.

#### Prerequisites

- A configured HA cluster running on RHOSP
- A block storage volume created by the RHOSP administrator
- Access to the RHOSP APIs, using the RHOSP authentication method you will use for cluster configuration, as described in Setting up an [authentication](#page-12-3) method for RHOSP

#### Procedure

Complete the following steps from any node in the cluster.

1. To view the options for the **openstack-cinder-volume** resource agent, run the following command.

#### # **pcs resource describe openstack-cinder-volume**

2. Determine the volume ID of the block storage volume you are configuring as a cluster resource. Run the following command to display a table of available volumes that includes the UUID and name of each volume.

# **openstack --os-cloud=ha-example volume list** | ID | Name | 23f67c9f-b530-4d44-8ce5-ad5d056ba926| testvolume-cinder-data-disk |

If you already know the volume name, you can run the following command, specifying the volume you are configuring. This displays a table with an ID field.

# **openstack --os-cloud=ha-example volume show testvolume-cinder-data-disk**

3. Create the block storage resource, specifying the ID for the volume.

# **pcs resource create cinder-vol openstack-cinder-volume volume\_id="23f67c9f-b530- 4d44-8ce5-ad5d056ba926" cloud="ha-example"**

4. Configure an ordering constraint to ensure that the **openstack-info** resource starts before the block storage resource.

# **pcs constraint order start openstack-info-clone then cinder-vol** Adding openstack-info-clone cinder-vol (kind: Mandatory) (Options: first-action=start thenaction=start

5. Configure a location constraint to ensure that the block storage resource runs on the same node as the **openstack-info** resource.

# **pcs constraint colocation add cinder-vol with openstack-info-clone score=INFINITY**

#### Verification

1. Verify the resource constraint configuration.

# **pcs constraint config** Location Constraints: Ordering Constraints: start openstack-info-clone then start cinder-vol (kind:Mandatory) Colocation Constraints: cinder-vol with openstack-info-clone (score:INFINITY)

2. Check the cluster status to verify that the resource is running.

#### # **pcs status**

. . .

Full List of Resources:

- \* Clone Set: openstack-info-clone [openstack-info]:
- \* Started: [ node01 node02 node03 ]
- \* cinder-vol (ocf::heartbeat:openstack-cinder-volume): Started node03
- \* fenceopenstack (stonith:fence\_openstack): Started node01